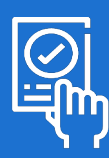

Fiche Pratique – Lycée Aliénor d'Aquitaine Tutoriel pour le vote électronique des parents d'élèves sur Pronote

## 1 | Connexion à "lycée connecté"

- Avec votre navigateur internet connectez-vous à l'adresse [Lycée connecté](https://sp-ts.ac-poitiers.fr/dispatcher/index2.php) <https://sp-ts.ac-poitiers.fr/dispatcher/index2.php>
- Choisir le profil [ Responsable d'élève ]

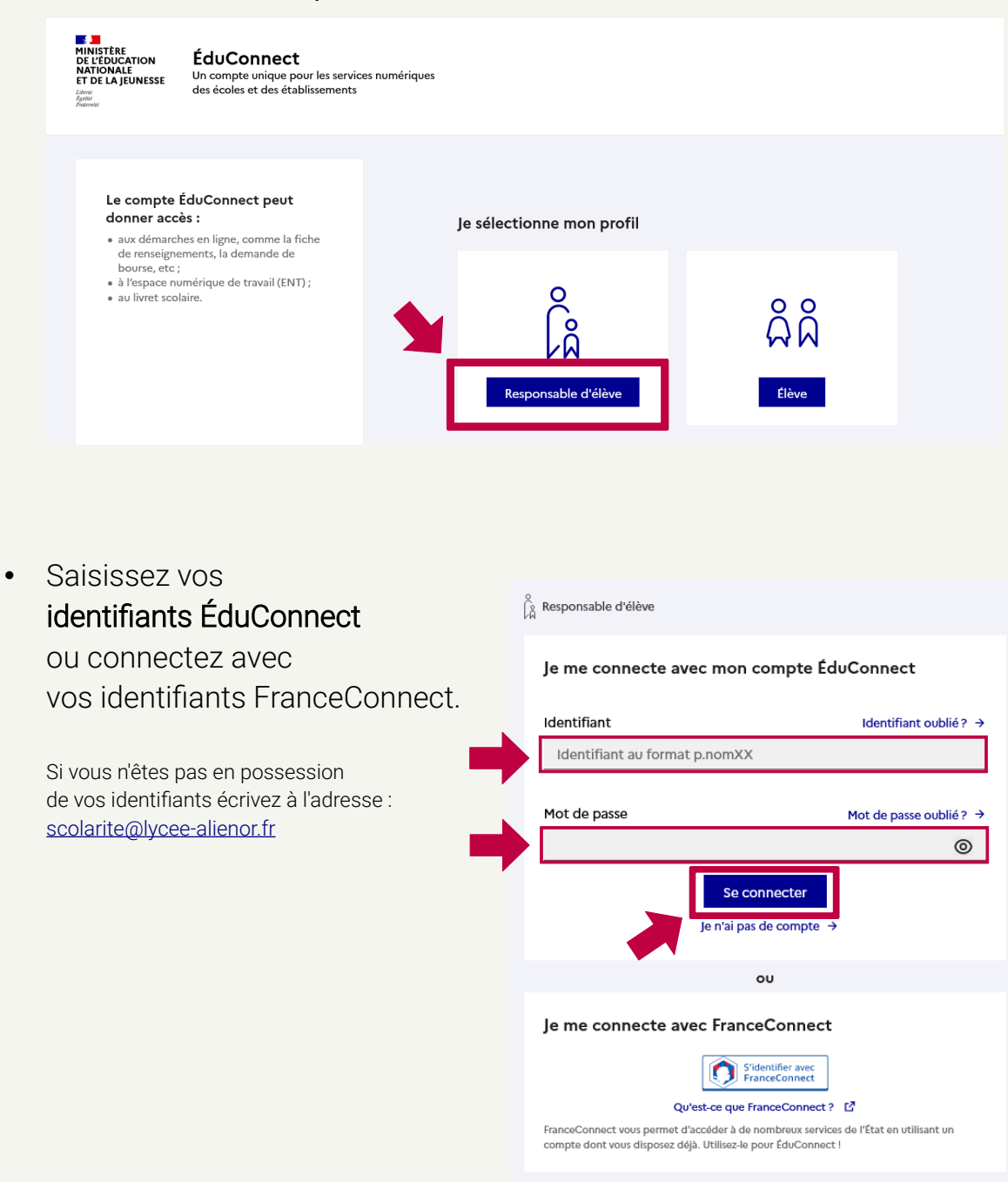

## 2 | Connexion à Pronote

• Dans la barre de titre, choisissez "Mes Applis"

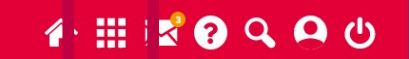

• Cherche dans la liste l'icône Pronote Aliénor d'Aquitaine

**Example 19 Aquitoine CONNECTE** 

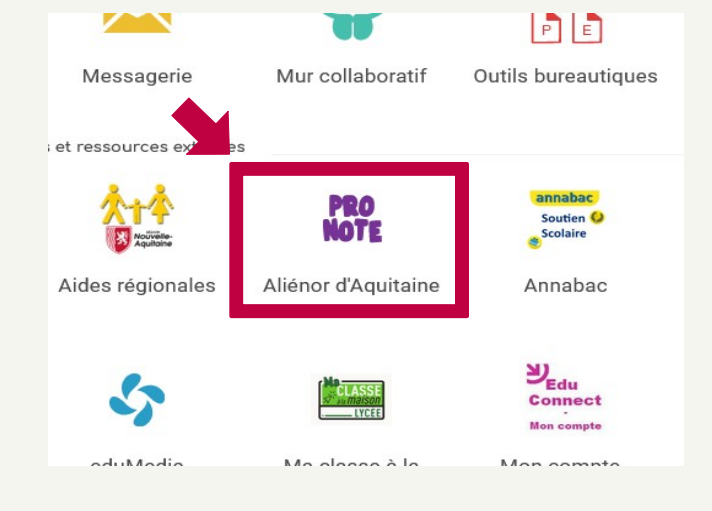

## 3 | Voter

Le vote sur Pronote débute le lundi 09 octobre 2023 et se termine le vendredi 13 octobre 2023 à 12 h.

À l'ouverture du vote, sur la page d'accueil, vous trouverez un encart "Votes."

- Consultez les professions de foi
- Choisissez une des listes ou "Ne se prononce pas"
- Cliquez sur [ Voter ]
- Confirmez votre vote
- Merci de votre participation !

## Votes

Elections des représentatns des parents d'élèves pour l'année scolaire 2023-2024 Vote ouvert du 09 octobre 2023 au 13 octobre 2023.

Pour voter: faites votre choix et cliquez sur le bouton "Voter".

Le vote débute le lundi 09 octobre 2023 et se termine le vendredi 13 octobre 2023 à 12h00.

En cas de difficultés technique, contactez le scecrétariat scolarité à l'adresse : scolarite@lycee-alienor.fr

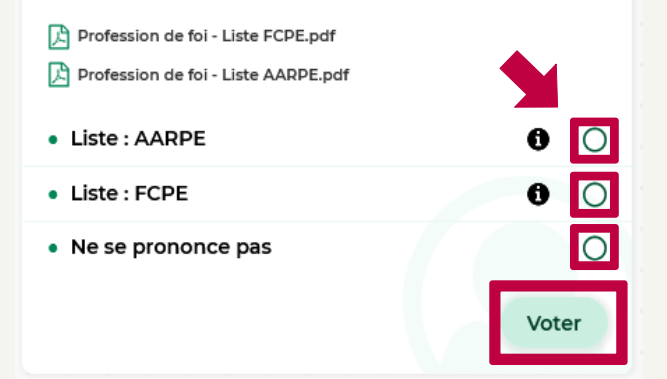